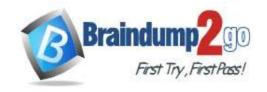

Vendor: Microsoft

Exam Code: AZ-104

Exam Name: Microsoft Azure Administrator

➤ New Updated Questions from <u>Braindump2go</u> (Updated in <u>Nov./2020</u>)

# Visit Braindump2go and Download Full Version AZ-104 Exam Dumps

#### **QUESTION 276**

You plan to automate the deployment of a virtual machine scale set that uses the Windows Server 2016 Datacenter

You need to ensure that when the scale set virtual machines are provisioned, they have web server components installed.

Which two actions should you perform? Each correct answer presents part of the solution. NOTE: Each correct selection is worth one point.

- A. Upload a configuration script
- B. Create an automation account
- C. Create an Azure policy
- D. Modify the extensionProfile section of the Azure Resource Manager template
- E. Create a new virtual scale set in the Azure portal

### Answer: DE **Explanation:**

Virtual Machine Scale Sets can be used with the Azure Desired State Configuration (DSC) extension handler. Virtual machine scale sets provide a way to deploy and manage large numbers of virtual machines, and can elastically scale in and out in response to load. DSC is used to configure the VMs as they come online so they are running the production software.

Reference:

https://docs.microsoft.com/en-us/azure/virtual-machine-scale-sets/virtual-machine-scale-sets-dsc

#### **QUESTION 277**

You have an Azure Resource Manager template named Template1 that is used to deploy an Azure virtual machine. Template1 contains the following text:

```
"location": {
  "type": "String",
  "defaultValue": "eastus",
  "allowedValues": [
       "canadacentral".
       "eastus".
       "westeurope",
       "westus" 1
```

The variables section in Template1 contains the following text:

"location": "westeurope"

AZ-104 Exam Dumps AZ-104 Exam Questions AZ-104 PDF Dumps AZ-104 VCE Dumps

https://www.braindump2go.com/az-104.html

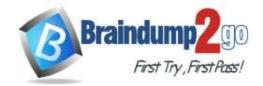

## Time!

The resources section in Template1 contains the following text:

"type": "Microsoft.Compute/virtualMachines",

"apiVersion": "2018-10-01",

"name": "[variables('vmName')]",

"location": "westeurope",

You need to deploy the virtual machine to the West US location by using Template1. What should you do?

- A. Modify the location in the resource section to westus
- B. Select West US during the deployment
- C. Modify the location in the variables section to westus

Answer: A

### **QUESTION 278**

You create an App Service plan named Plan1 and an Azure web app named webapp1.

You discover that the option to create a staging slot is unavailable.

You need to create a staging slot for Plan1.

What should you do first?

- A. From Plan1, scale up the App Service plan
- B. From webapp1, modify the Application settings
- C. From webapp1, add a custom domain
- D. From Plan1, scale out the App Service plan

# Answer: A Explanation:

The app must be running in the Standard, Premium, or Isolated tier in order for you to enable multiple deployment slots. If the app isn't already in the Standard, Premium, or Isolated tier, you receive a message that indicates the supported tiers for enabling staged publishing. At this point, you have the option to select Upgrade and go to the Scale tab of your app before continuing.

Scale up: Get more CPU, memory, disk space, and extra features like dedicated virtual machines (VMs), custom domains and certificates, staging slots, autoscaling, and more.

Incorrect:

Scale out: Increase the number of VM instances that run your app. You can scale out to as many as 30 instances Reference:

https://docs.microsoft.com/en-us/azure/app-service/deploy-staging-slots https://docs.microsoft.com/en-us/azure/app-service/manage-scale-up

## **QUESTION 279**

You plan to move a distributed on-premises app named App1 to an Azure subscription.

After the planned move, App1 will be hosted on several Azure virtual machines.

You need to ensure that App1 always runs on at least eight virtual machines during planned Azure maintenance. What should you create?

- A. one virtual machine scale set that has 10 virtual machines instances
- B. one Availability Set that has three fault domains and one update domain
- C. one Availability Set that has 10 update domains and one fault domain
- D. one virtual machine scale set that has 12 virtual machines instances

# Answer: C Explanation:

An update domain is a logical group of underlying hardware that can undergo maintenance or be rebooted at the same

AZ-104 Exam Dumps AZ-104 Exam Questions AZ-104 PDF Dumps AZ-104 VCE Dumps

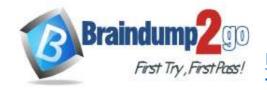

## Time!

time. As you create VMs within an availability set, the Azure platform automatically distributes your VMs across these update domains. This approach ensures that at least one instance of your application always remains running as the Azure platform undergoes periodic maintenance.

Reference:

http://www.thatlazyadmin.com/azure-fault-update-domains/

#### **QUESTION 280**

Note: This question is part of a series of questions that present the same scenario. Each question in the series contains a unique solution that might meet the stated goals. Some question sets might have more than one correct solution, while others might not have a correct solution.

After you answer a question in this section, you will NOT be able to return to it. As a result, these questions will not appear in the review screen.

You have an Azure virtual machine named VM1 that runs Windows Server 2016.

You need to create an alert in Azure when more than two error events are logged to the System event log on VM1 within an hour.

Solution: You create an event subscription on VM1. You create an alert in Azure Monitor and specify VM1 as the source

Does this meet the goal?

A. Yes B. No

Answer: B Explanation:

Instead: You create an Azure Log Analytics workspace and configure the data settings. You install the Microsoft Monitoring Agent on VM1. You create an alert in Azure Monitor and specify the Log Analytics workspace as the source. Reference:

https://docs.microsoft.com/en-us/azure/azure-monitor/platform/agents-overview

#### **QUESTION 281**

Note: This question is part of a series of questions that present the same scenario. Each question in the series contains a unique solution that might meet the stated goals. Some question sets might have more than one correct solution, while others might not have a correct solution.

After you answer a question in this section, you will NOT be able to return to it. As a result, these questions will not appear in the review screen.

You have an Azure virtual machine named VM1. VM1 was deployed by using a custom Azure Resource Manager template named ARM1.json.

You receive a notification that VM1 will be affected by maintenance.

You need to move VM1 to a different host immediately.

Solution: From the Overview blade, you move the virtual machine to a different subscription.

Does this meet the goal?

A. Yes B. No

Answer: B Explanation:

You would need to redeploy the VM.

Reference:

https://docs.microsoft.com/en-us/azure/virtual-machines/windows/redeploy-to-new-node

#### **QUESTION 282**

Note: This question is part of a series of questions that present the same scenario. Each question in the series contains a unique solution that might meet the stated goals. Some question sets might have more than one correct solution, while others might not have a correct solution.

After you answer a question in this section, you will NOT be able to return to it. As a result, these questions will not appear in the review screen.

AZ-104 Exam Dumps AZ-104 Exam Questions AZ-104 PDF Dumps AZ-104 VCE Dumps

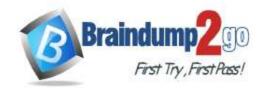

## Time!

You have an Azure virtual machine named VM1. VM1 was deployed by using a custom Azure Resource Manager template named ARM1.json.

You receive a notification that VM1 will be affected by maintenance.

You need to move VM1 to a different host immediately.

Solution: From the Redeploy blade, you click Redeploy.

Does this meet the goal?

A. Yes

B. No

# Answer: A Explanation:

When you redeploy a VM, it moves the VM to a new node within the Azure infrastructure and then powers it back on, retaining all your configuration options and associated resources.

References:

https://docs.microsoft.com/en-us/azure/virtual-machines/windows/redeploy-to-new-node

### **QUESTION 283**

Note: This question is part of a series of questions that present the same scenario. Each question in the series contains a unique solution that might meet the stated goals. Some question sets might have more than one correct solution, while others might not have a correct solution.

After you answer a question in this section, you will NOT be able to return to it. As a result, these questions will not appear in the review screen.

You have an Azure virtual machine named VM1. VM1 was deployed by using a custom Azure Resource Manager template named ARM1.json.

You receive a notification that VM1 will be affected by maintenance.

You need to move VM1 to a different host immediately.

Solution: From the Update management blade, you click Enable.

Does this meet the goal?

A. Yes

B. No

# Answer: B Explanation:

You would need to redeploy the VM.

Reference:

https://docs.microsoft.com/en-us/azure/virtual-machines/windows/redeploy-to-new-node

#### **QUESTION 284**

You have an Azure web app named webapp1.

You have a virtual network named VNET1 and an Azure virtual machine named VM1 that hosts a MySQL database. VM1 connects to VNET1.

You need to ensure that webapp1 can access the data hosted on VM1.

What should you do?

- A. Deploy an internal load balancer
- B. Peer VNET1 to another virtual network
- C. Connect webapp1 to VNET1
- D. Deploy an Azure Application Gateway

Answer: D

### **QUESTION 285**

Note: This question is part of a series of questions that present the same scenario. Each question in the series contains a unique solution that might meet the stated goals. Some question sets might have more than one

AZ-104 Exam Dumps AZ-104 Exam Questions AZ-104 PDF Dumps AZ-104 VCE Dumps

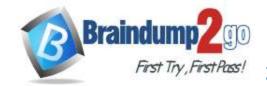

### Time!

correct solution, while others might not have a correct solution.

After you answer a question in this section, you will NOT be able to return to it. As a result, these questions will not appear in the review screen.

You have a computer named Computer1 that has a point-to-site VPN connection to an Azure virtual network named VNet1. The point-to-site connection uses a self-signed certificate.

From Azure, you download and install the VPN client configuration package on a computer named Computer2.

You need to ensure that you can establish a point-to-site VPN connection to VNet1 from Computer2.

Solution: You modify the Azure Active Directory (Azure AD) authentication policies.

Does this meet the goal?

A. Yes B. No

Answer: B
Explanation:

Instead export the client certificate from Computer1 and install the certificate on Computer2.

Note:

Each client computer that connects to a VNet using Point-to-Site must have a client certificate installed.

You generate a client certificate from the self-signed root certificate, and then export and install the client certificate. If the client certificate is not installed, authentication fails.

Reference:

https://docs.microsoft.com/en-us/azure/vpn-gateway/vpn-gateway-certificates-point-to-site

#### **QUESTION 286**

Note: This question is part of a series of questions that present the same scenario. Each question in the series contains a unique solution that might meet the stated goals. Some question sets might have more than one correct solution, while others might not have a correct solution.

After you answer a question in this section, you will NOT be able to return to it. As a result, these questions will not appear in the review screen.

You have a computer named Computer1 that has a point-to-site VPN connection to an Azure virtual network named VNet1. The point-to-site connection uses a self-signed certificate.

From Azure, you download and install the VPN client configuration package on a computer named Computer2.

You need to ensure that you can establish a point-to-site VPN connection to VNet1 from Computer2.

Solution: You join Computer2 to Azure Active Directory (Azure AD)

Does this meet the goal?

A. Yes B. No

Answer: B Explanation:

A client computer that connects to a VNet using Point-to-Site must have a client certificate installed.

Reference:

https://docs.microsoft.com/en-us/azure/vpn-gateway/vpn-gateway-certificates-point-to-site